### **JOHNOSBORN EXEMPLAR**

### **UNIT 1: ICT SKILLS FOR BUSINESS**

*TASK 3: Design and create a business presentation to accompany a talk on the use of email in business.*

### **ASSESSMENT CHECK LIST**

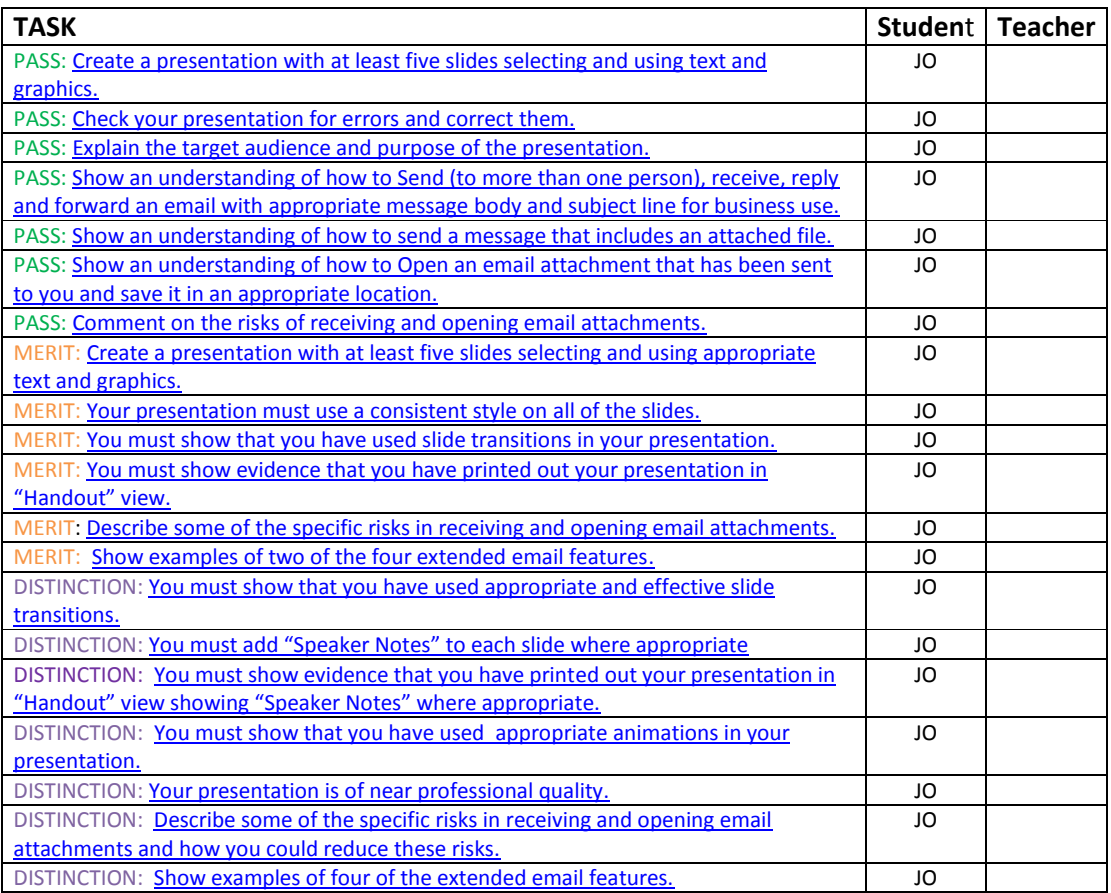

### **OVERALL GRADE FOR AO3 - DISTINCTION**

<span id="page-1-0"></span>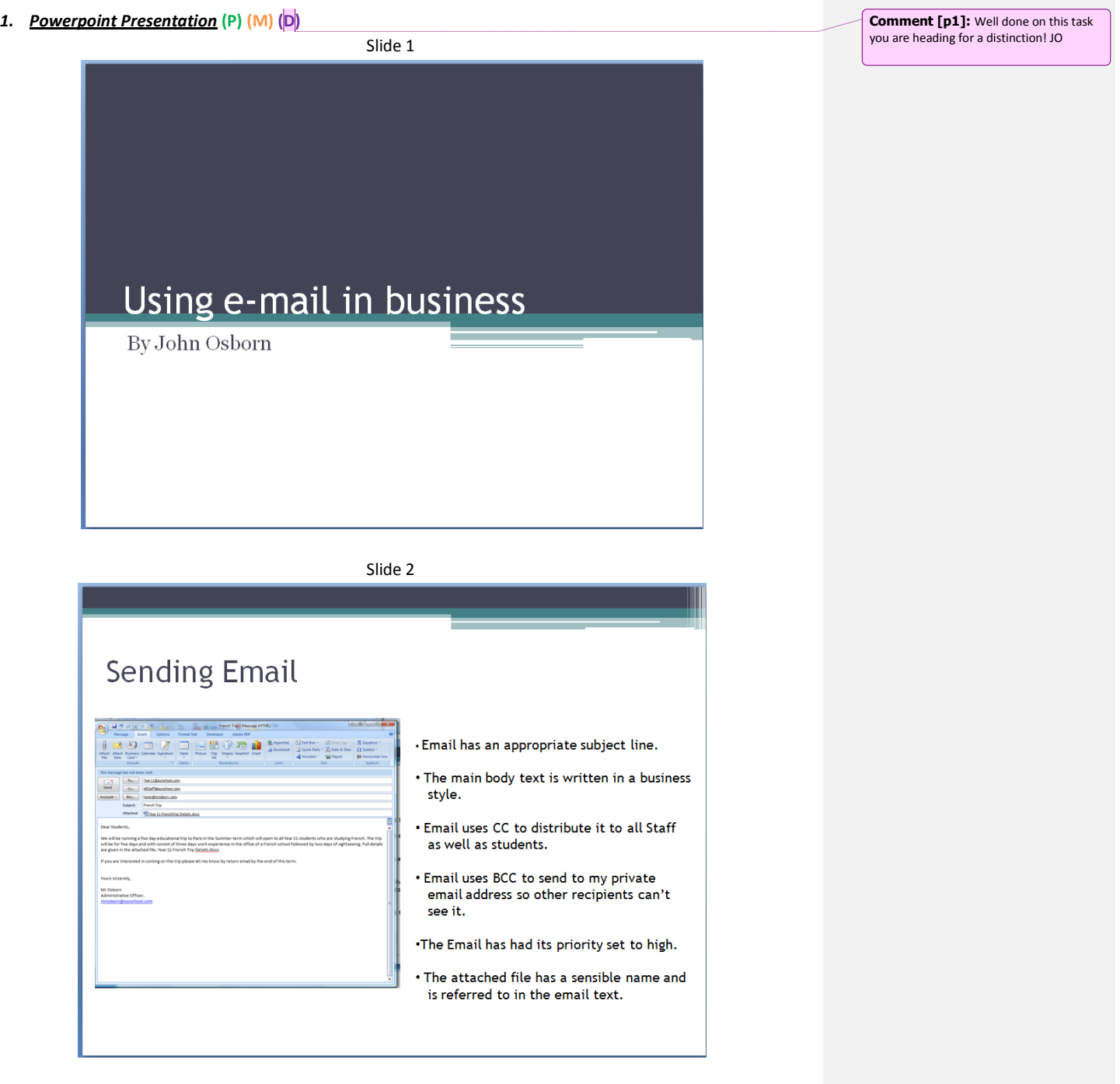

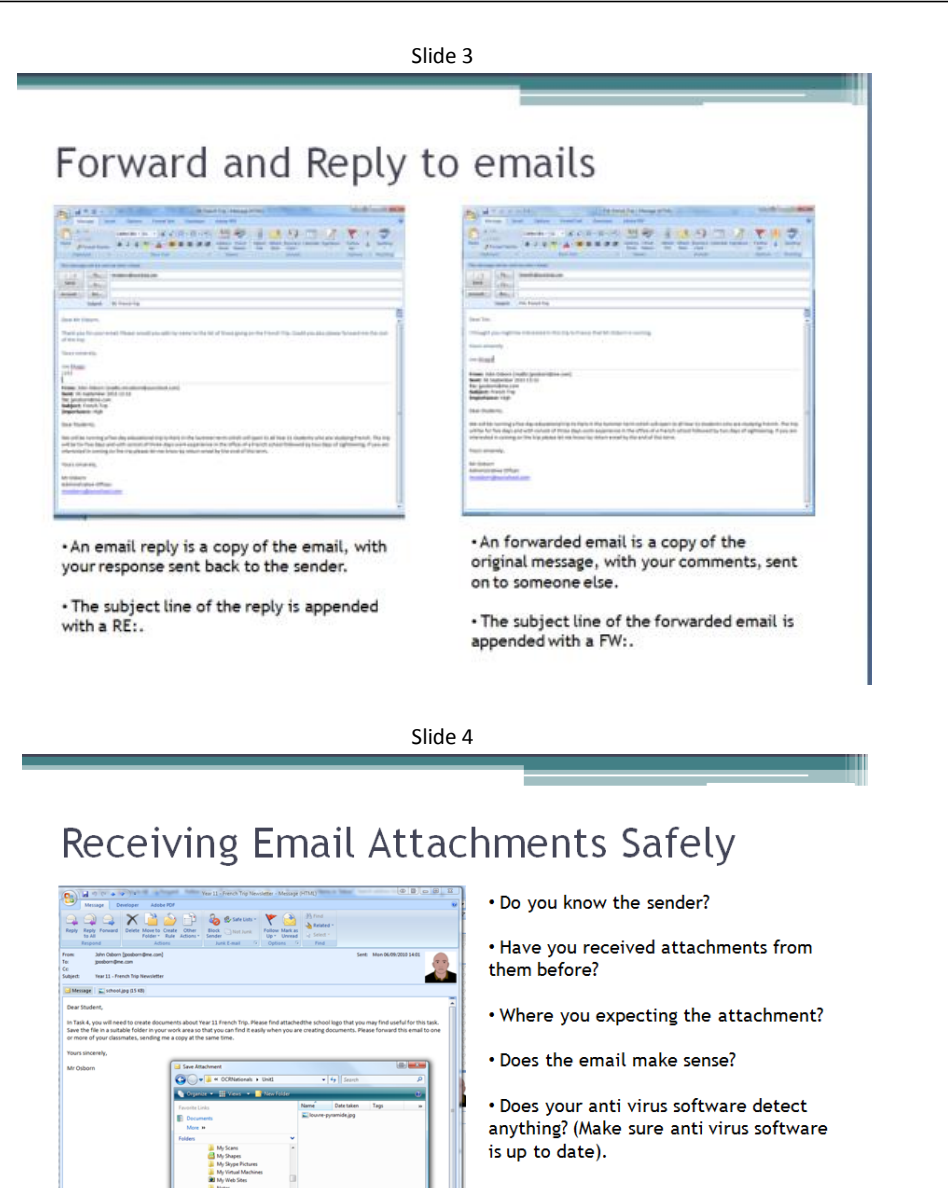

. The received attachment can then be saved in a sensible location.

REMEMBER : Opening attachments can result in virus infection, data loss or possible hacking attacks!

Took + **Sinc** 

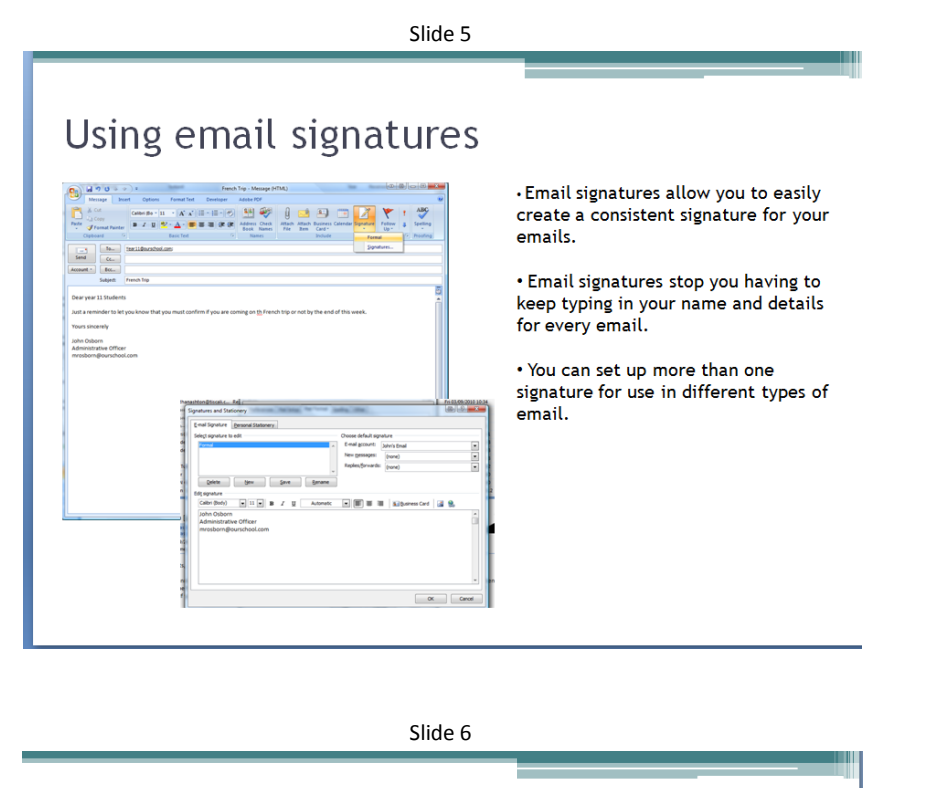

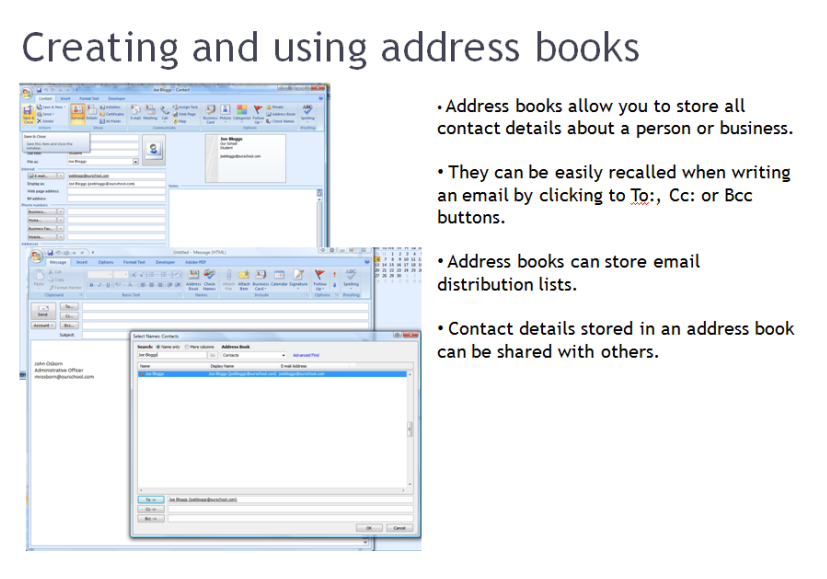

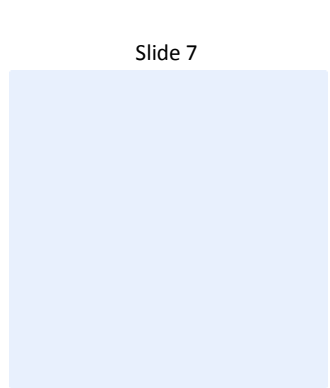

Slide 8

### *File Name of Presentation*

Using email in business.pptx

### <span id="page-5-0"></span>*2. Purpose of Presentation* **(P)**

The purpose of this presentation is to inform Year 11 students how to use business email in an appropriate way. This will help prepare them for the three days working in a French school office during the proposed trip to Paris. All the students will be 16 years old on the date of the trip.

#### <span id="page-6-0"></span>*3. Spell Checking* **(P)**

Spelling error and Spell checker being used siness.pptx - Microsoft PowerPoint r - 6 X **No** B / U de 8 W - As | A - | E = = = = = **Sendng Email Lagaza** a seres E **ignore** Change | Change All  $\frac{1}{2}$ **Suggest** the self in correspondent in a<br>collaboration of the first product for Close Email uses BCC to send to my private<br>Email uses BCC to send to my private<br>email address so other recipients can't<br>see it. AutoCorrect **Miller** . The Email has had its priority set to high. • The attached file has a sensible name and<br>is referred to in the email text. Click to add notes  $\overline{\phantom{a}}$ ۰. m.

Confirmation of correct spelling

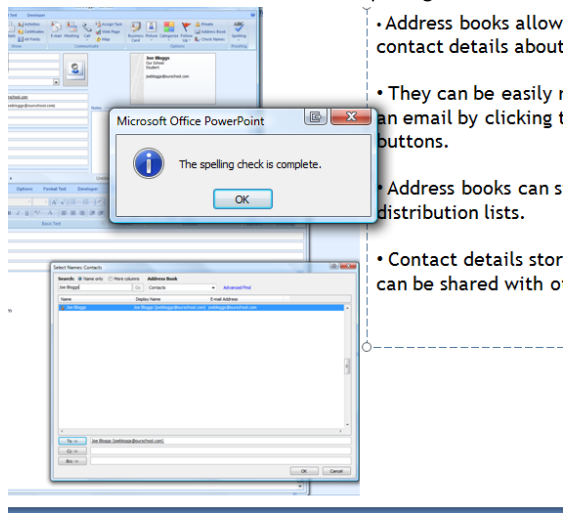

To carry out a spell check I pressed F7 and dealt with each spelling error in turn, selecting the most appropriate alternative from the list suggested. Once complete the spell checker confirmed there were no more errors..

#### <span id="page-7-0"></span>*4. Slide Transitions* **(M) (D)**

I have added the fade transition to all the slides in my presentation. This is to make the presentation run more smoothly and look professional. I used the same transition on all slides to ensure it was consistent.

#### <span id="page-7-1"></span>**5.** *Animations* **(D)**

I have used the Checker board animation for all the pictures in my presentation. I did this to add some interest to the slides while presenting and give the presentation consistent look and feel.

### <span id="page-8-0"></span>*6. Print Handout and Notes Format* **(M) (D)**

Print preview of handout view

Print preview of Notes view

#### *File names of print to PDF files (if used)*

Using e-mail in business (Handout).pdf Using e-mail in business (Notes).pdf